Crésus Comptabilité

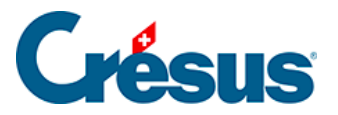

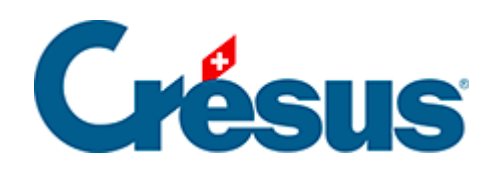

## **Crésus Comptabilité**

## [7.7 - Adapter le décompte TVA](#page-2-0)

<span id="page-2-0"></span>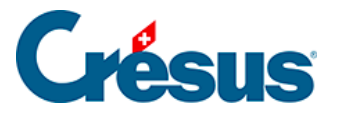

## **7.7 - Adapter le décompte TVA**

Si vous avez dû ajouter des codes TVA à votre application, il faut faire en sorte que les montants impliqués figurent correctement dans le décompte.

Afin d'éviter de modifier à tort un décompte existant, il est préférable d'en faire une copie que vous modifiez ensuite.

- Exécutez la commande Options Codes TVA.
- Dans le dialogue Liste des codes TVA, cliquez sur le bouton Définir le décompte.
- Sélectionnez le décompte concerné, puis cliquez sur le bouton Copier.
- Cliquez sur le bouton Modifier.
- Consultez l'Aide de ce dialogue pour les instructions.